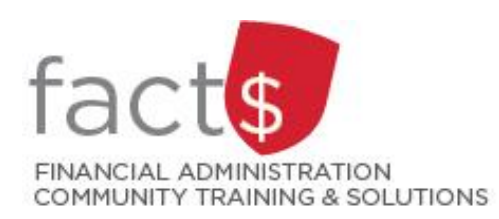

**Financial Access and Authority Management (FAAM) Tool How-to Sheets Removing My Own Access to a Funding Source**

## **This how-to sheet outlines the steps required to:**

• Remove your own access to a funding source (e.g. 100000-498-1300).

#### **Why would you request that your access be removed?**

• You no longer require access to the funding source (e.g. you have accepted a new position within the University).

#### **IMPORTANT NOTE for OWNERS:**

- OWNERS are defined as a position or individual with ultimate authority over the funding source and power to delegate financial approval authority.
- If you are an OWNER, changes to ownership must be requested through …
	- o Financial Services (financial.services@carleton.ca) for operating and special purpose funding sources
	- o Research Financial Services (accounting@carleton.ca) for research and internally restricted funding sources

If you are removing someone else's access to a funding source, refer to the 'Removing Someone Else's Access to a Funding Source' how-to sheet.

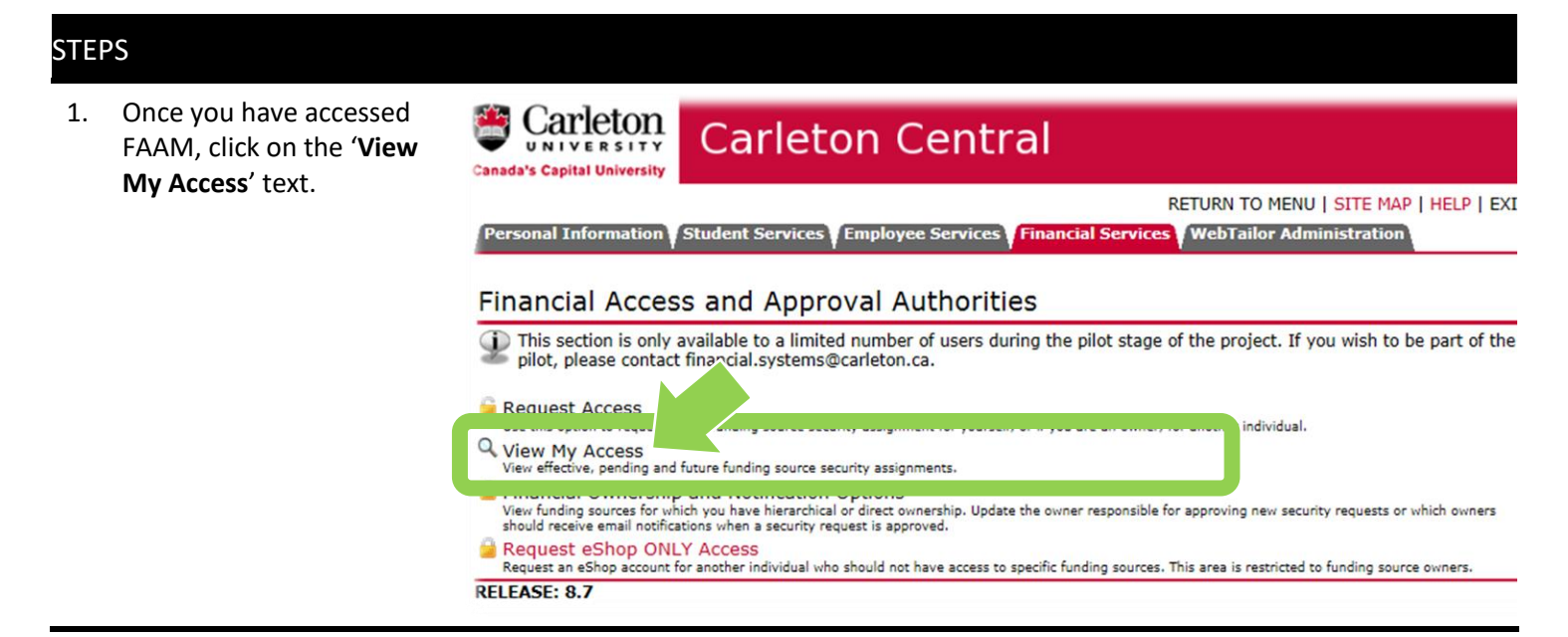

2. Find the funding source that you want to remove access to. The funding source is represented by a short code called an index.

### **How is the index short code determined?**

- Departmental indexes are made up of 'D' + ORGN (e.g. D016 – French)
- Ancillary Indexes are made up of 'A'+ ORGN (e.g. A640 – Parking)
- Research and other internally restricted indexes are equal to the FUND (e.g. 555555)

Click on the trash can icon

 $\mathbb{H}$ located at the end of the row.

3. A confirmation '**Warning**'  $\circ$  $\circ$ Thomas, Laura Secondary window will appear. Showing 1 to 4 of 4 entries a. choose the date (i.e. Financial Approval Authorities current or future) that **Warning**  $\mathbf{x}$ access will expire The individuals listed below have been delegated full financial a A Warning: Are you sure you want to expire the garbage can' icon. **a** Note: The record will be effective until midzigh and e expiry date. Any subsequent requests for the ÷ Show 10  $\vee$  entries be effective dated after the expiry date. b. click on the grey A Effective Date Name  $O$   $E$ '**Confirm**' button Expiry Date: 17/02/2017 To make an Owner or Showing 0 to 0 of 0 entries individual aware of Confirm Cancel changes in their access, a **Other Access** system generated These individuals have limited access to the selected funding source. Review the column headers for more details. notification will be sent to them via email.

**Need help?** Email financial.systems@carleton.ca (include your Carleton ID).

**What Next?** A notification, generated by the system, will be sent to the Owner via email to make them aware of the changes.

# Personal Information Student Services Employee Services Financial Services WebTailor Administration

**View My Access** 

# **NANO PRODUCTS**

**b**

.

**Effective Access** 

Security records in this section are effective as of today. You may expire an effective record as of midnight tonight by clicking on the garbage can.

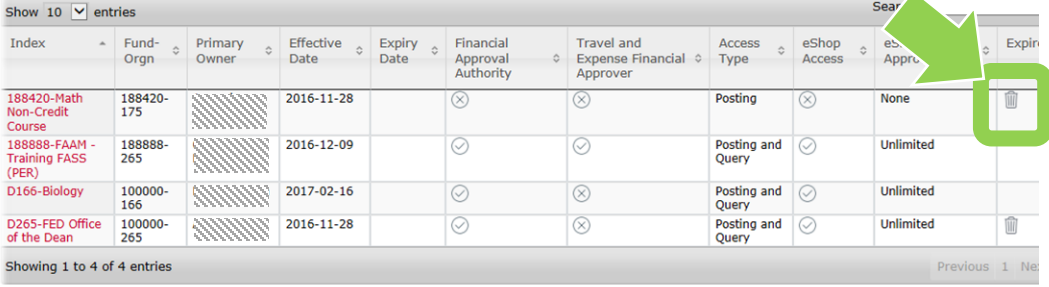